**GroSens 2.2: Cloud bridge** installation

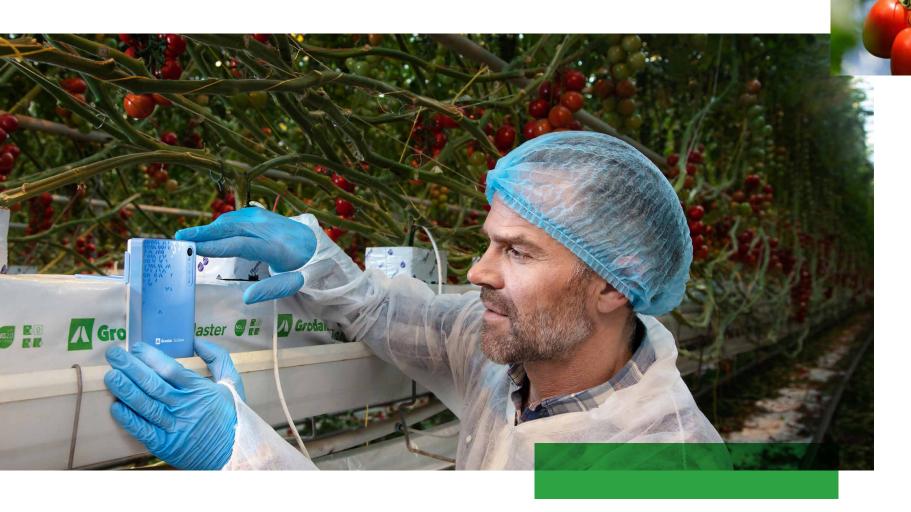

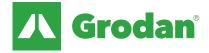

#### **TABLE OF CONTENTS**

# e-Gro Companion App: Cloud Bridge Installation

#### e-Gro Companion App

Let's start

Step 1: Gateway installation

Step 2: Cloud bridge installation

Step 3: Add GroSens sensors

Step 4: Create a room or zone

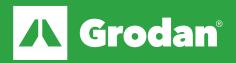

#### **Let's Start: Terms and Conditions**

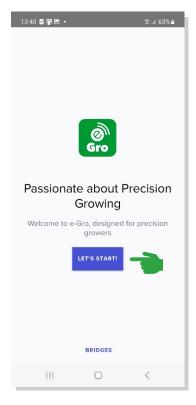

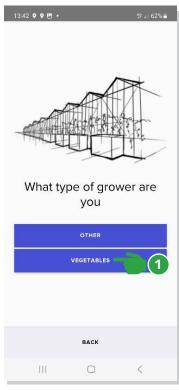

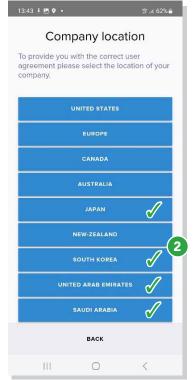

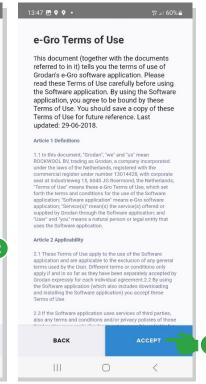

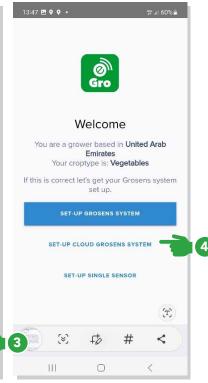

- Select grower type:
  Vegetables (For vegetables, fruit and flower)
  Other (For medical crops market)
- Select the region you are located. The Cloud Bridge is currently only supported in Japan, South Korea, United Arab Emirates and Saudi Arabia.
- Accept the Terms and Conditions
  - Select set-up cloud grosens system

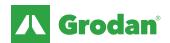

#### Let's Start: System explanation

Do not install the Gateway in the greenhouse at this point.

If you have more than 1 Gateway, use only 1 of the gateways to create the Virtual Bridge.

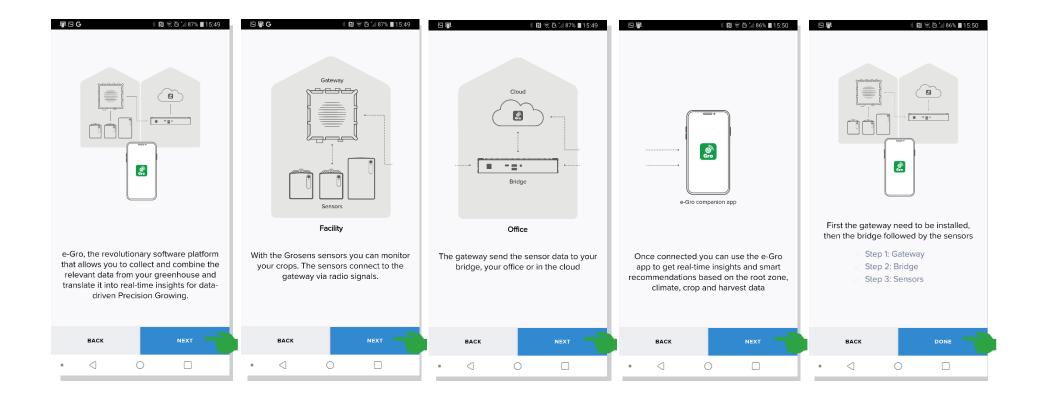

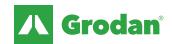

#### Step 1: Gateway installation and cloud bridge creation

Do not install the Gateway in the greenhouse yet, it is a later step.

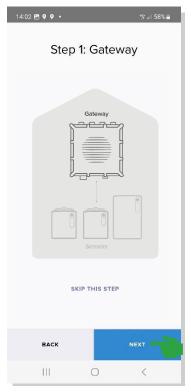

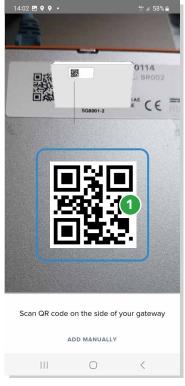

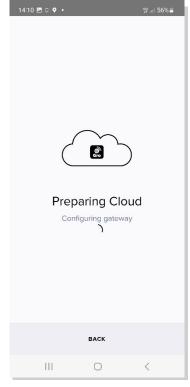

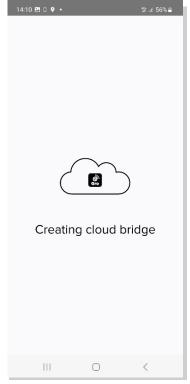

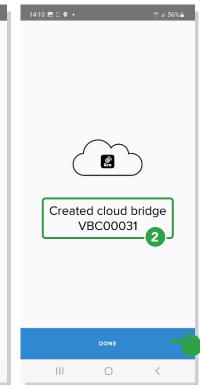

- Scan the QR code on the gateway.
  NOTE: Do not plug in ethernet/
  power the gateway yet, that is a
  later step
- 2 The actual number of created cloud bridges varies.

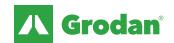

#### **Step 1: Gateway installation**

This is the step to install the Gateway in the greenhouse.

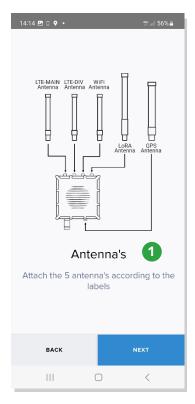

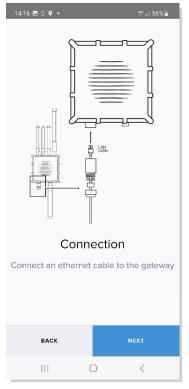

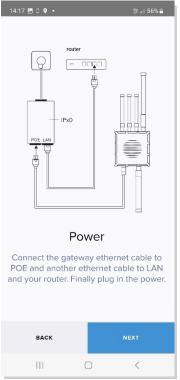

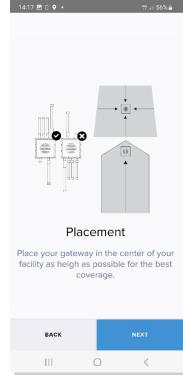

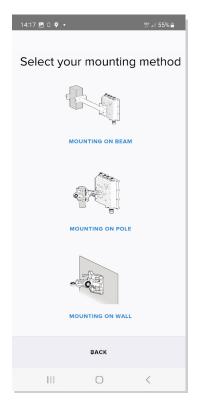

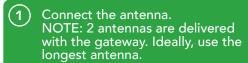

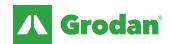

# **Step 1: Gateway installation**

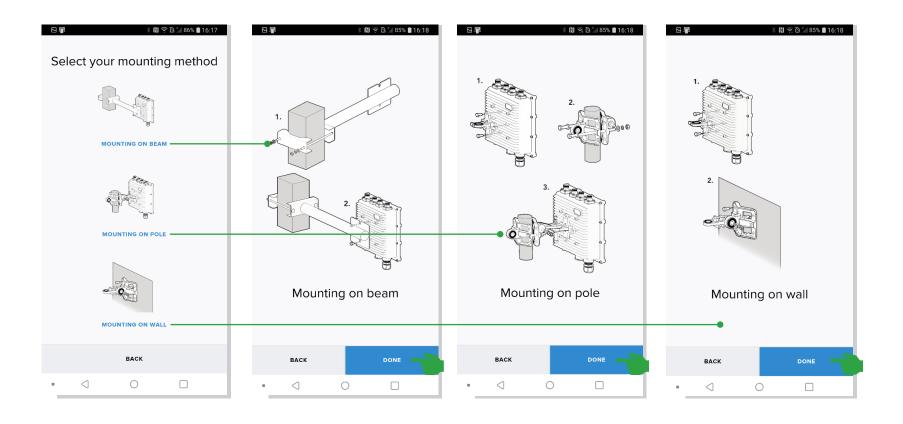

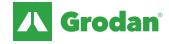

### Step 2: Cloud bridge installation

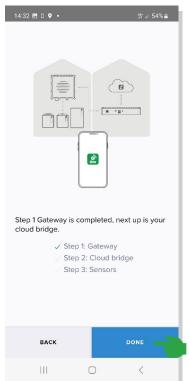

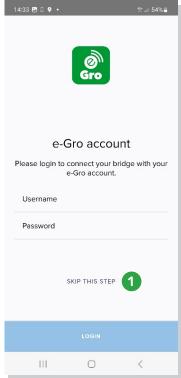

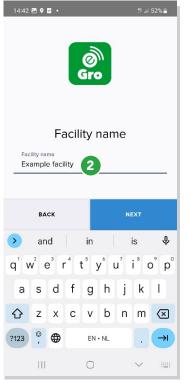

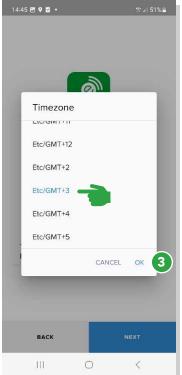

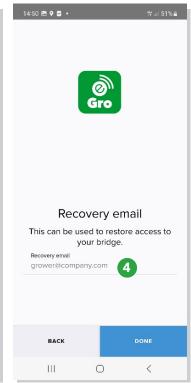

- Optional: Connection to e-Gro account.
   NOTE: if you have not subscribed to e-Gro you will skip this step
- 2 Enter facility name and press next
- 3 Select timezone, press OK and next
- 4 Enter your email address for recovery purposes. Note this is needed for events such as getting a new phone or when disconnected from the cloud bridge

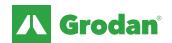

# Step 2: Cloud bridge installation

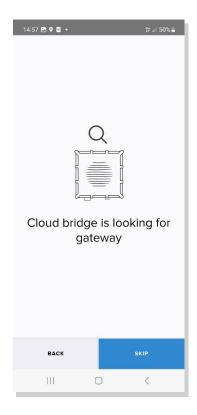

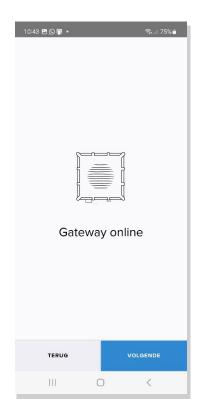

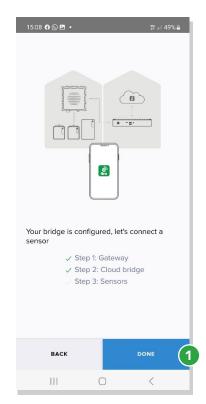

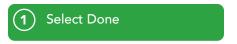

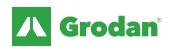

### **Step 3: Add GroSens sensors**

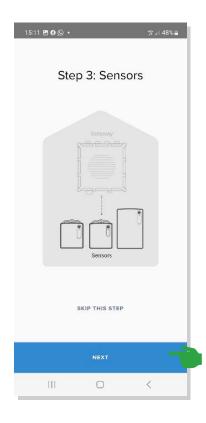

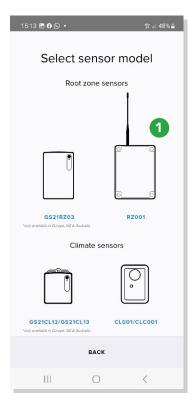

Select the sensor to install and follow the onscreen instructions. Additional details on GroSens sensor installation, please refer to the GroSens installation manual

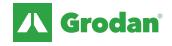

#### **Step 4: Create a room or zone**

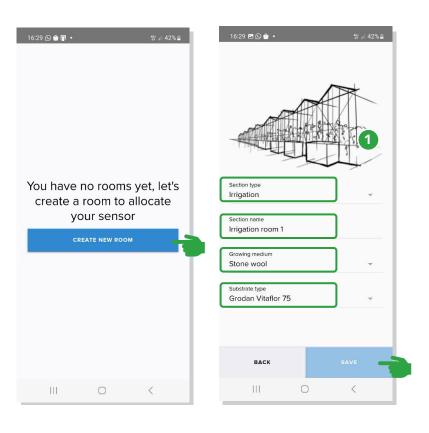

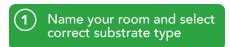

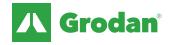

## Step 5: Device management: Add Hardware

In this step, you can add additional Gateways. Note that you do not need to scan additional QR codes for additional Gateways.

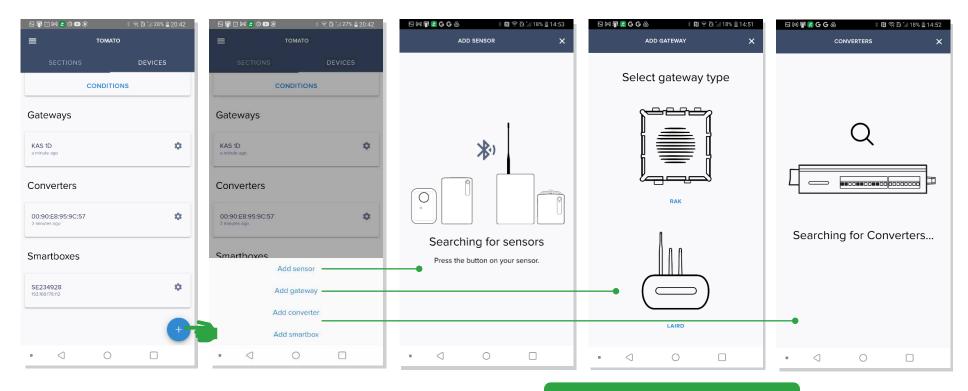

Processes are similar to installation.

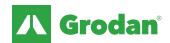

The Grodan Group supplies innovative, sustainable stone wool substrate solutions for the professional horticultural sector. Based on Precision Growing principles, these solutions are particularly applied to the cultivation of vegetables and flowers. In addition to its stone wool substrates, the Grodan Group also provides tailor-made advice and tools to support Precision Growing and thus facilitate the sustainable production of healthy, safe and tasty fresh produce for consumers.

#### Grodan, a division of ROCKWOOL

Industrieweg 15
Postbus 1160, 6040 KD Roermond
The Netherlands
T +31 (0)475 35 30 20
F +31 (0)475 35 37 16
info@grodan.com
www.grodan.com

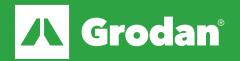